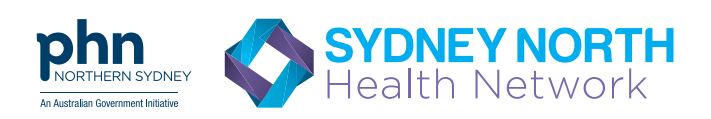

### There is an easier way for you to refer to the SNHN Mental Health Triage

"Healthlink makes the referral process *quicker* and *easier* and I would not hesitate to recommend this to anybody who is interested. It is a faster process than fax and definitely improves efficiency."

*Napoleon Chiu - General Practitioner, Neutral Bay*

- Your software will tell you if Mental Health Triage has recieved your referral no need to call.
- Improved patient privacy, consistent with data privacy principles.
- Keeps track of referrals completed for a patient per financial year.
- Paperless
- Reduced paper correspondence to be managed.
- Reduced costs.

#### Sending an eReferral to Mental Health Triage via

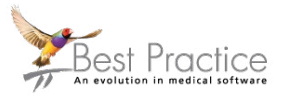

1. Open **patient file** (F2) and<br>expect **Mord Pressess** (F4 select **Word Processor** (F4)

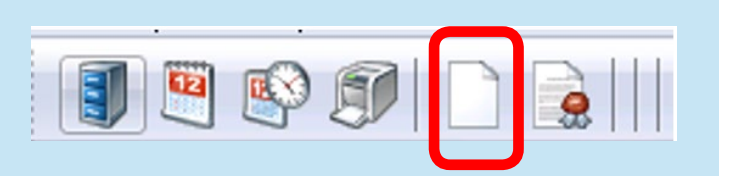

2.

3.

Select the template *SNHN Mental Health Triage Referral BP Template* and follow the prompts to complete the form

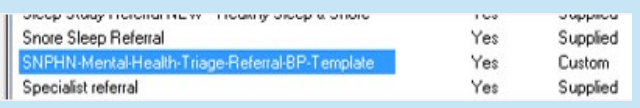

When the report is ready to send, select **Send as HL7** button on toolbar

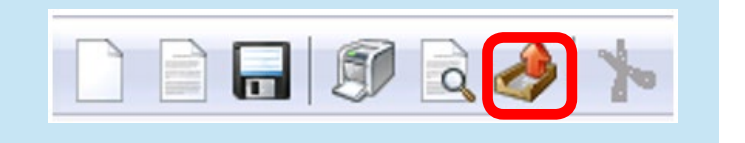

### Best Practice Send Referral

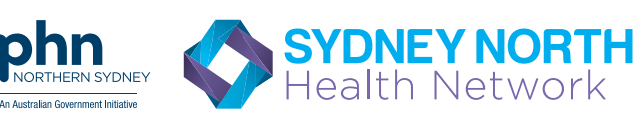

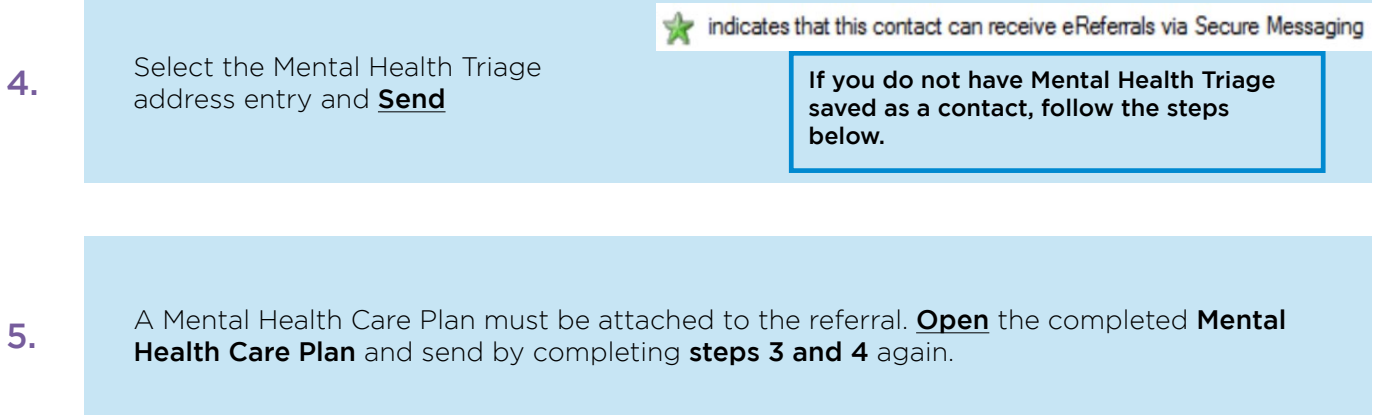

# Adding Mental Health Triage as a contact in Best Practice

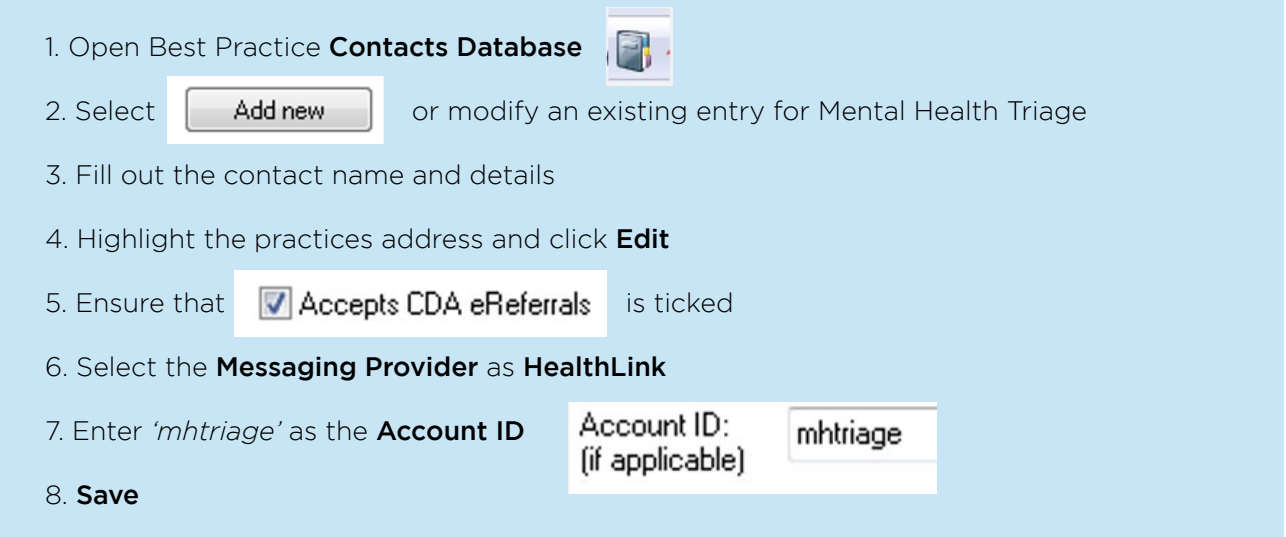

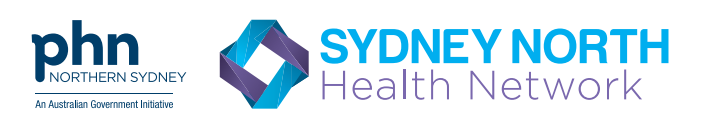

## Checking for acknowledgements

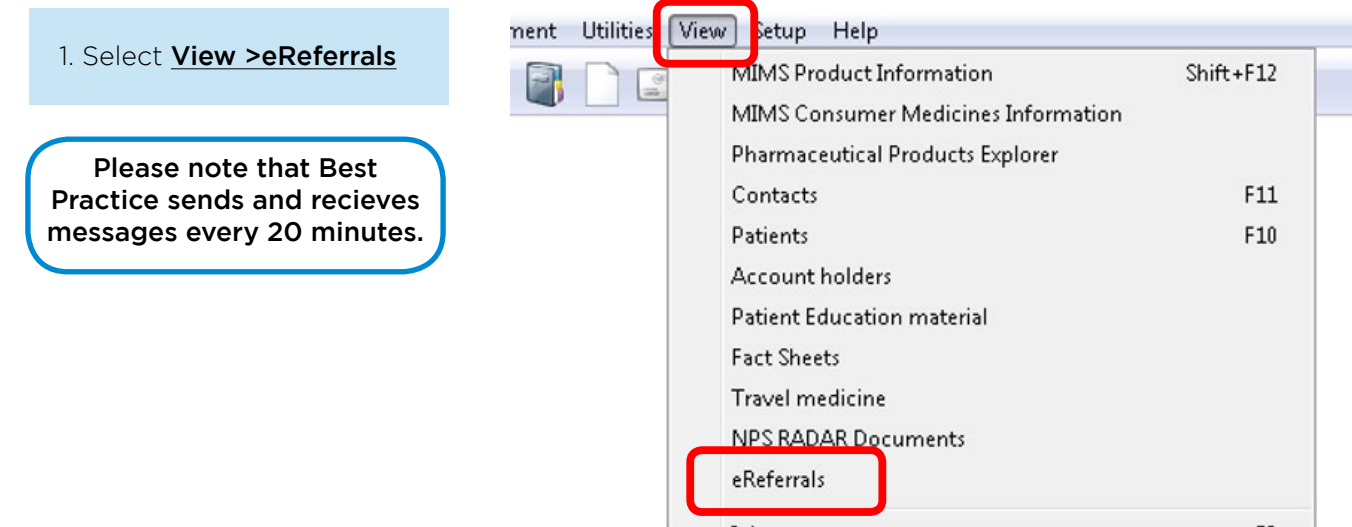

2. Check the Status of the message sent. This will indicate whether the eReferral has been delivered and accepted.

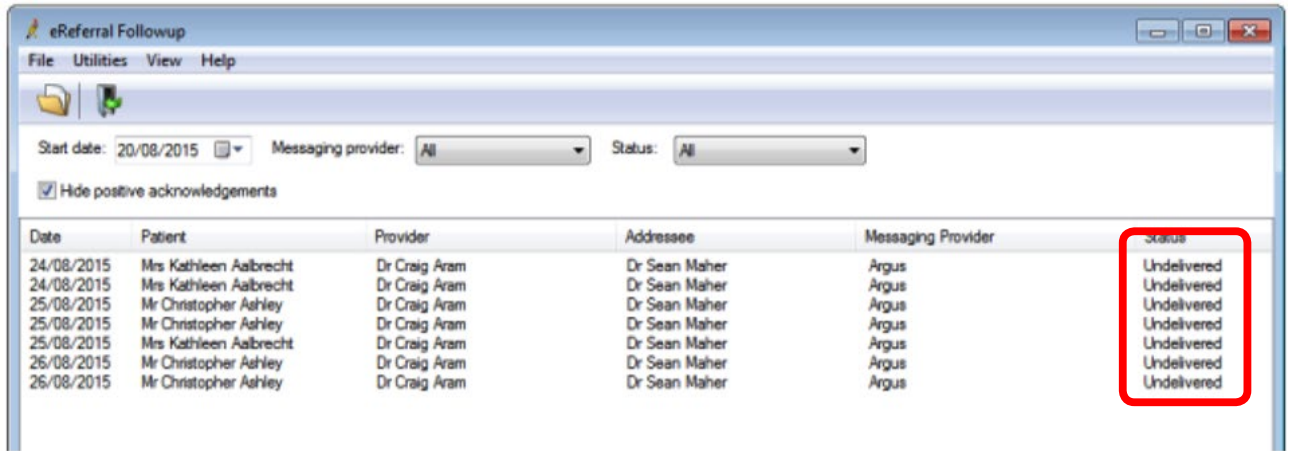